## Наиболее распространенные аппаратные неисправности

### Внимание!

Не забывайте, что любые ремонтные работы, связанные с электрическим реком, необходимо производить при ТКЛЮЧЕННОМ ПРОВОДЕ ПИТАНИЯ (30 сключением случаев, когда наличие ШТАНИЯ НЕОбходимо).

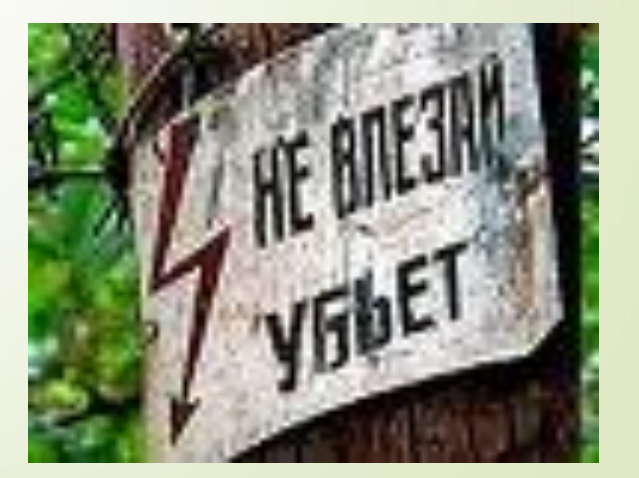

## ǿредство тестирования – часть системы BIOS, которая называется POST.

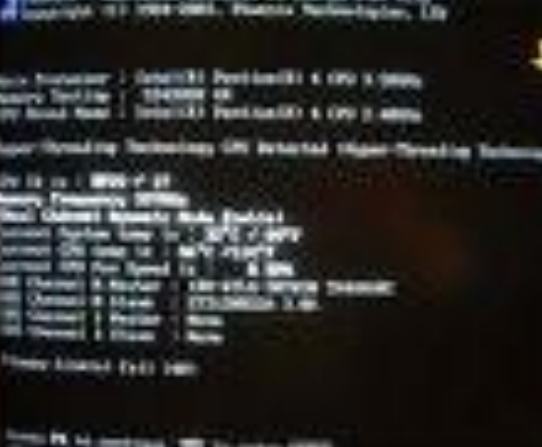

## **ǿпособы выдачи результатов диагностики**

 Звуковые сигналы Ȁекстовые сообщения Шестнадцатеричные коды в конкретный порт по определенному адресу.

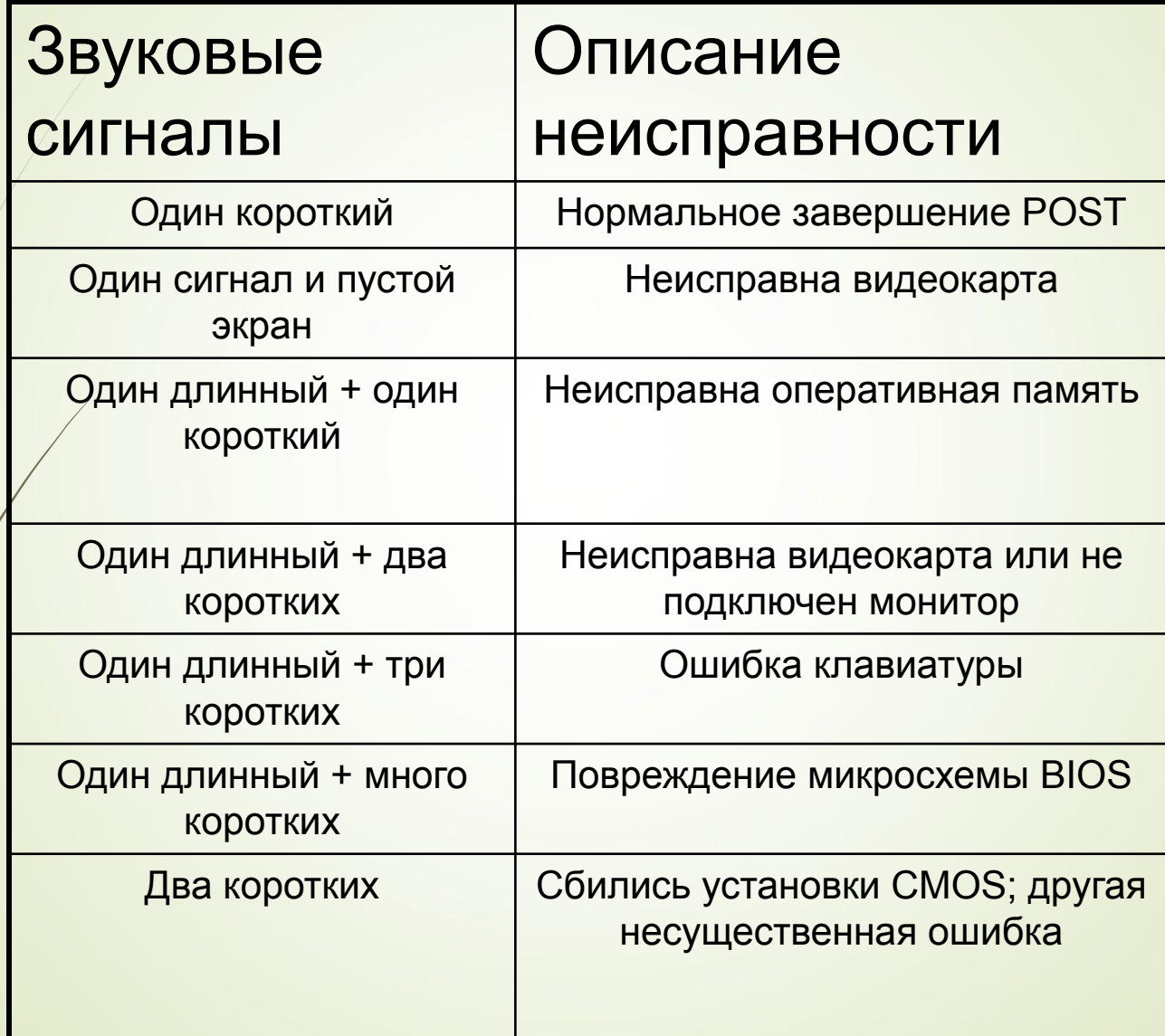

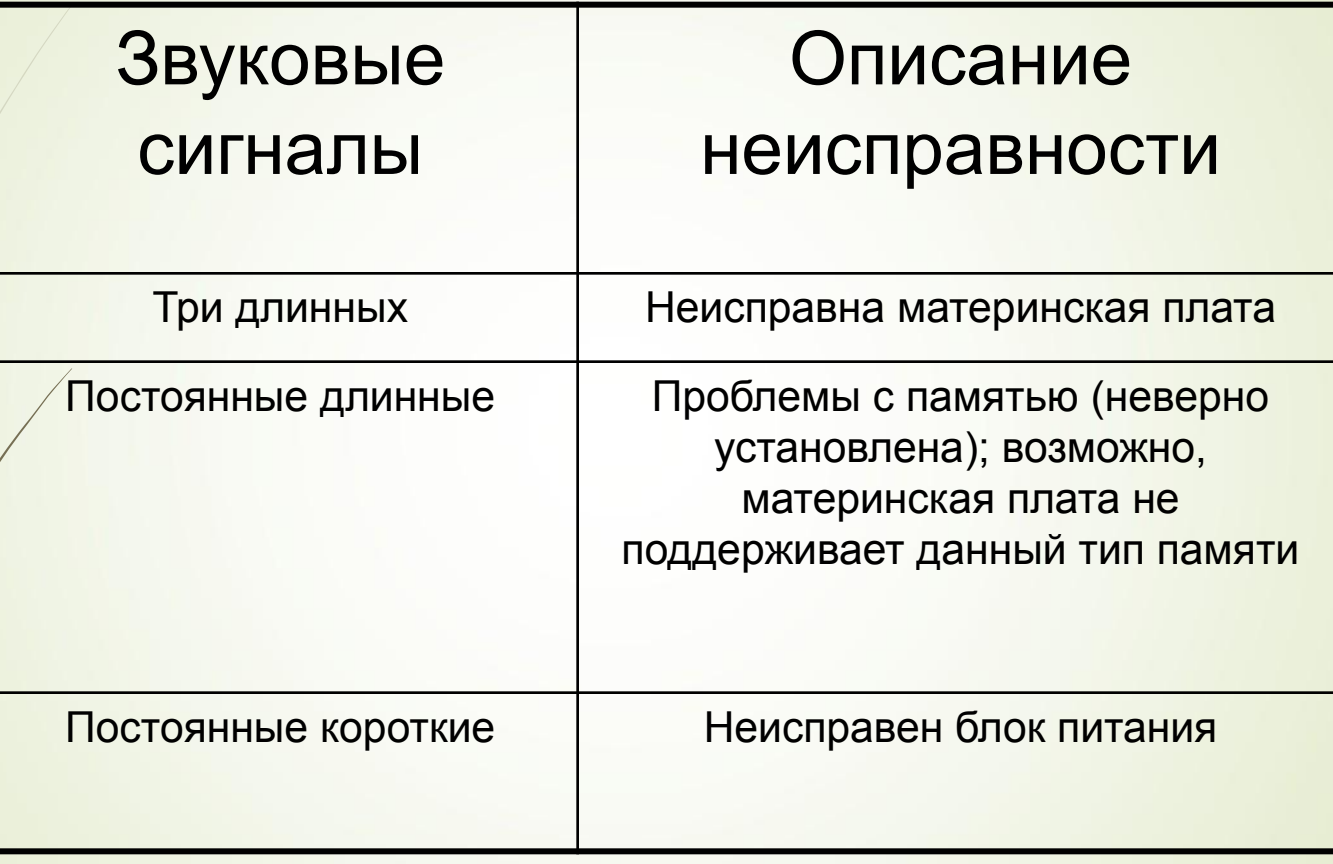

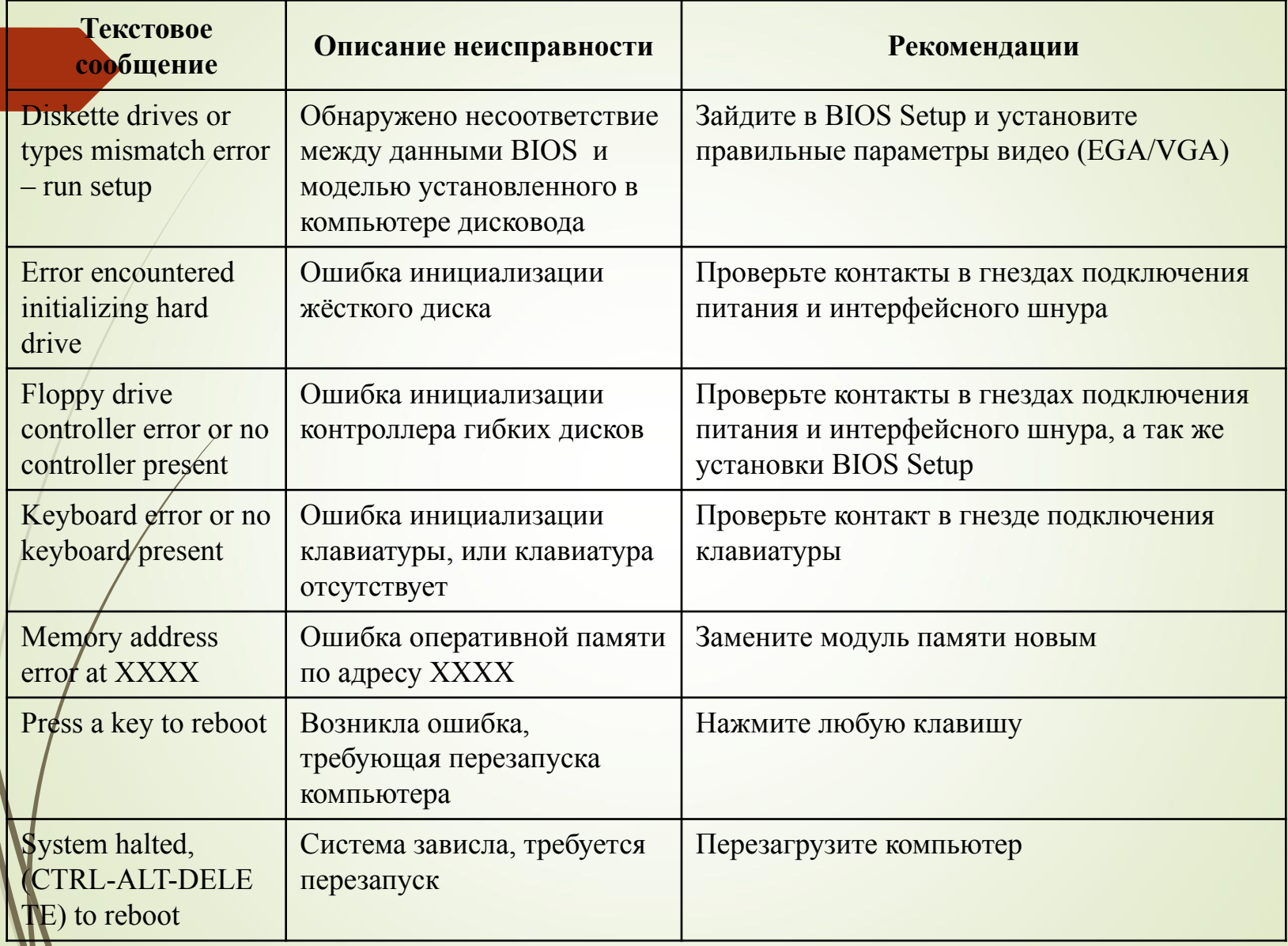

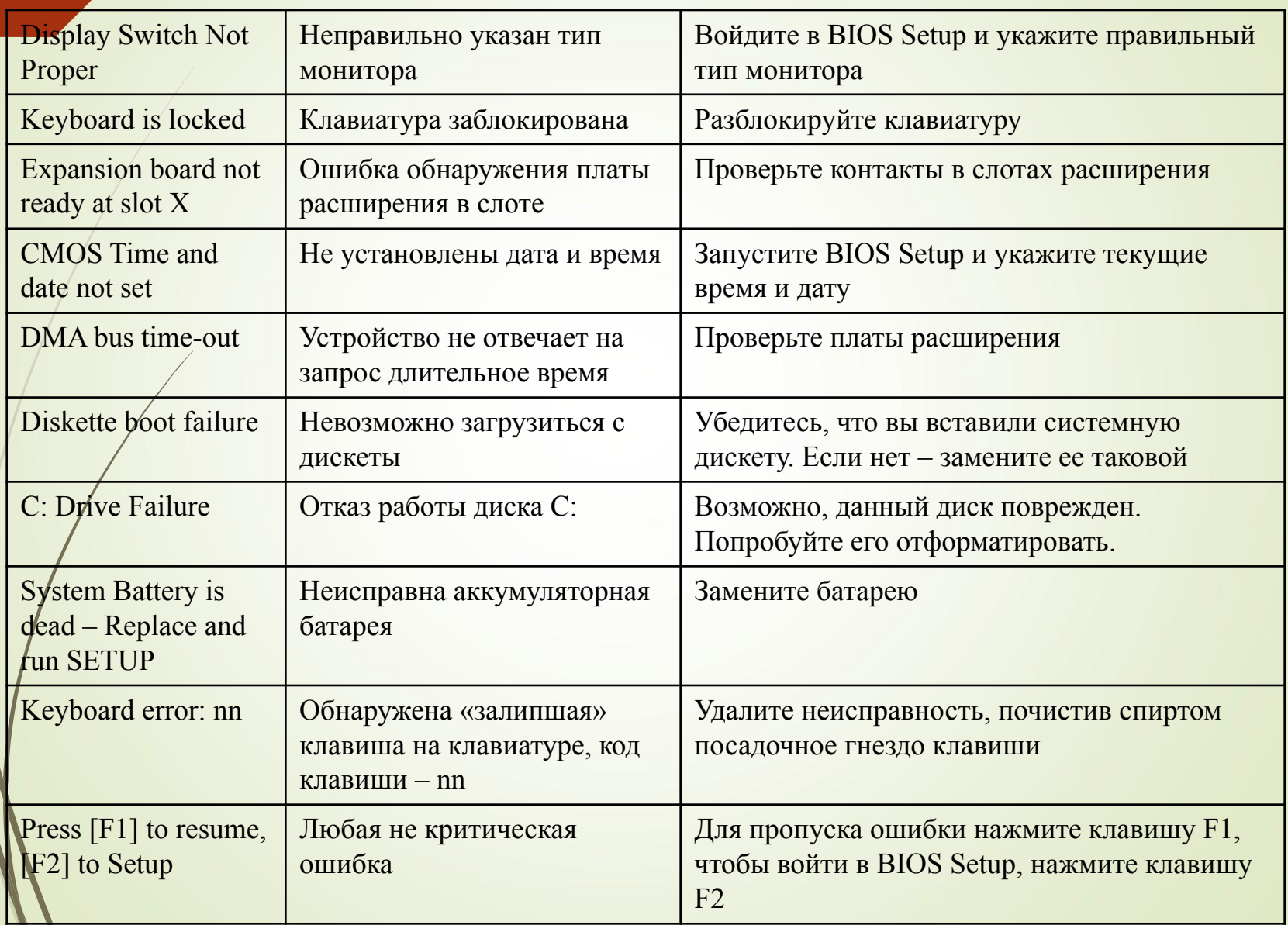

## **Проявление ошибок в работе блока питания**

периодический или полный отказ компьютера включаться;

- появление неприятного запаха из вентиляционных отверстий блока питания;
	- внезапные перезагрузки или зависания компьютера во время обычной работы;
- ошибки в функционировании оперативной памяти как при начальном тестировании, так и при работе в операционной системе;
- прекращение работы сразу всех устройств хранения данных (при пропадании напряжения на выводах блока питания) или каждого по очереди;
	- заметное повышение температуры в блоке питания и корпусе колупьютера (из-за выхода из строя вентилятора или вентиляторов, установленных в блоке питания, или любых других электронных составляющих);
	- появление напряжения на корпусе компьютера, что можно ощутить, если приложить руку к корпусу или разъемам на задней стенке;
		- появление странных ошибок в работе операционной системы и программ.

## **Выход из строя процессора**

Прфцессор - большая интегральная схема с огромным количеством полупроводниковых элементов (транзисторов), которые исчисляются сотнями миллионов

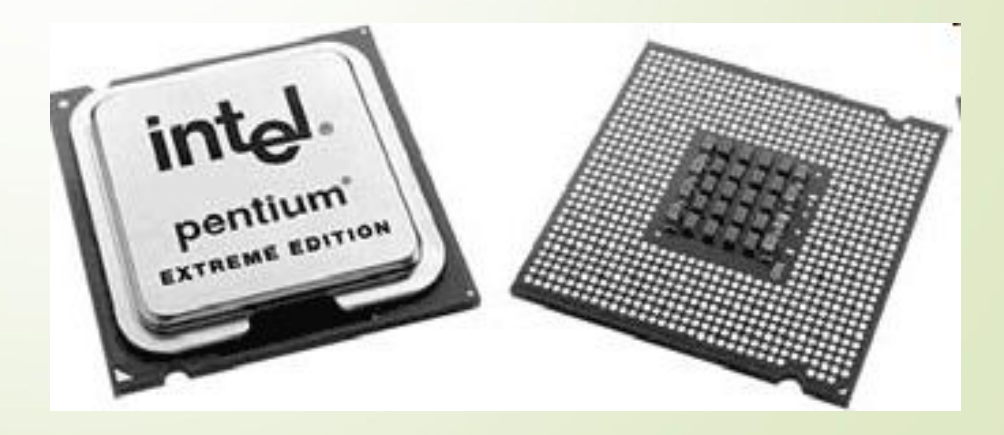

- **Микротрещины в плате.**
- **Некачественные платы расширения.**
- **П Некачественное питание.**
- **Перегрев компонентов.**

### Выход из строя жесткого диска

Жесткий диск – устройство для постоянного хранения данных, необходимых для нормальной работы компьютера

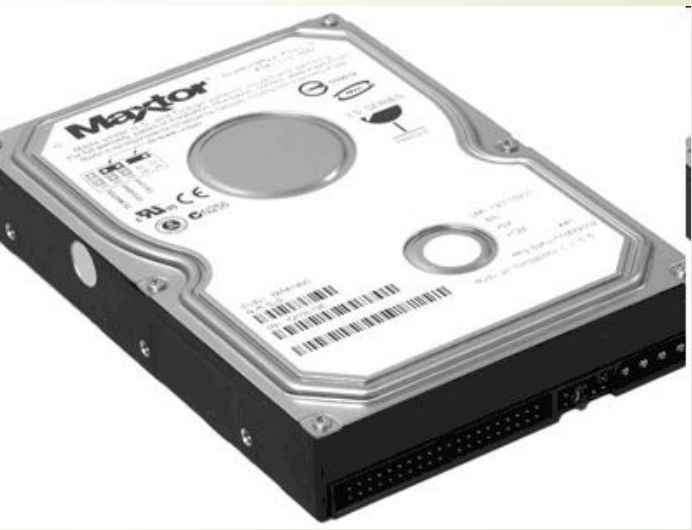

### **Неисправности привода компакт-дисков и DVD**

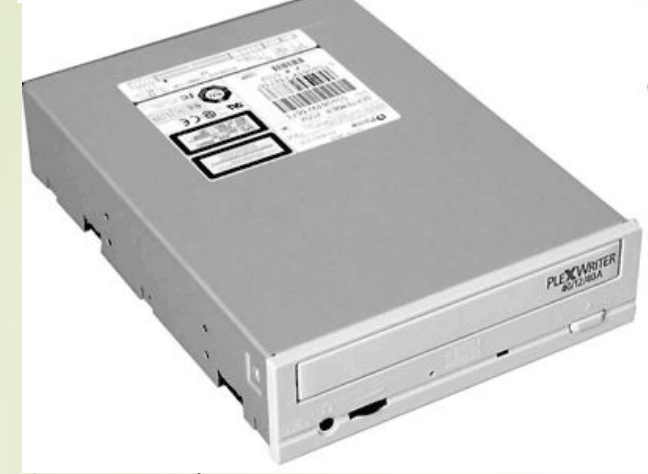

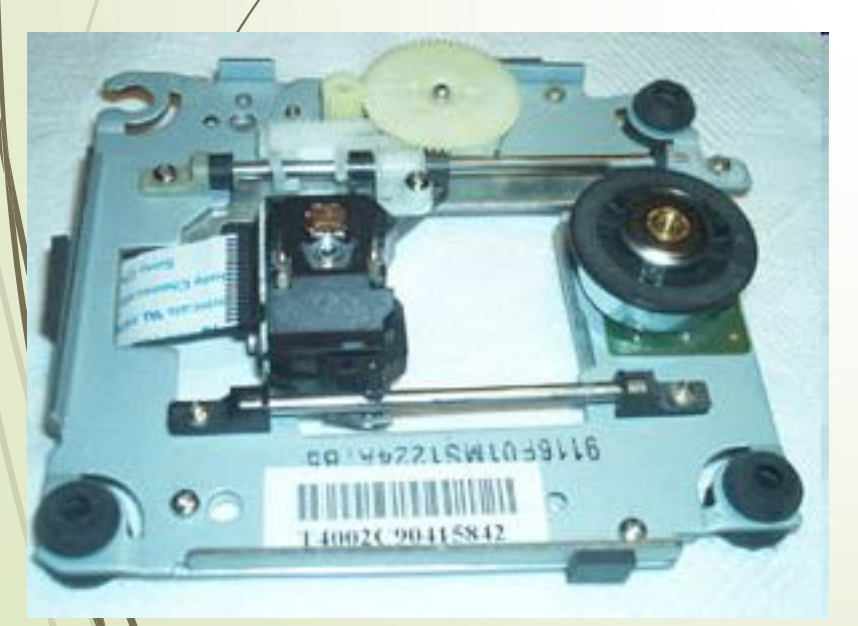

### **Разбор CD-Roma**

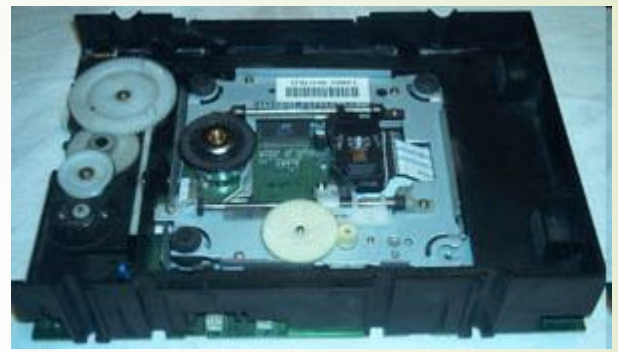

1. снять корпус

2. Выдернем раму. К ней крепится каретка с линзой. На ней же и движок привода дисков.

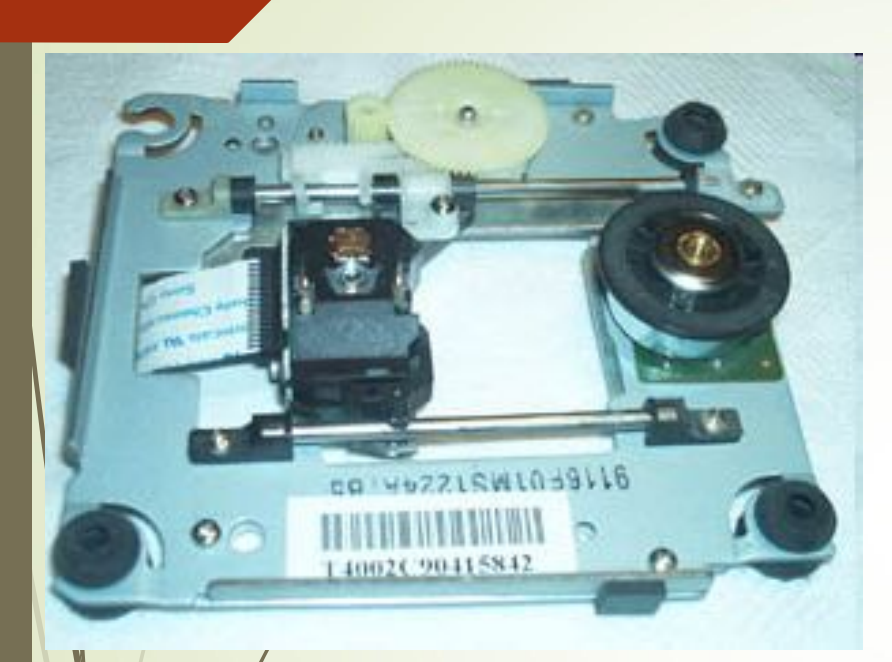

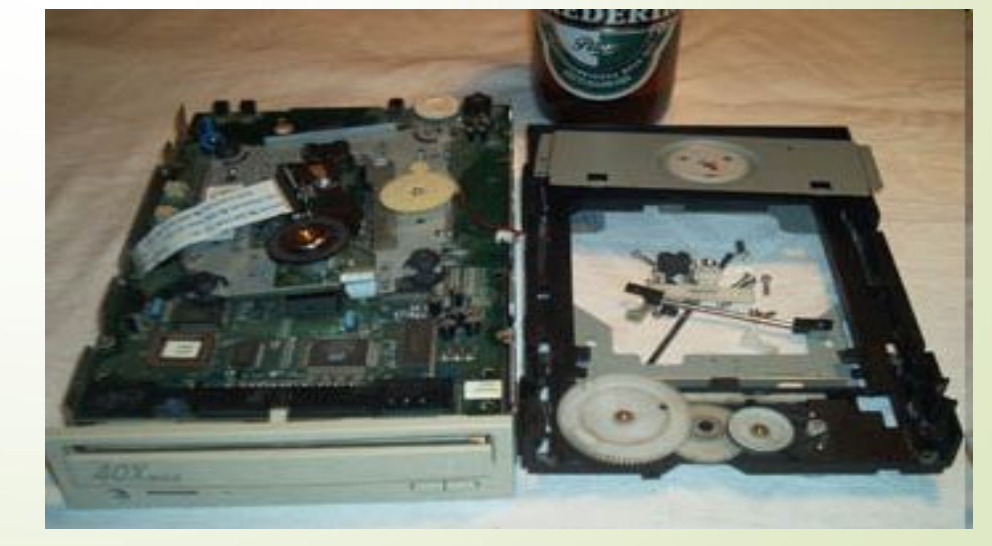

## **ǿбои в работе монитора**

### **Некоторые неисправности ЭЛТ-мониторов и способы их устранения**

- **Монитор не включается.**
	- **Монитор выключается через 1–3 секунды после включения.**
	- **ǿлышен высокочастотный писк.**
	- **Исчезает изображение**
	- **Горизонтальные или вертикальные полосы**

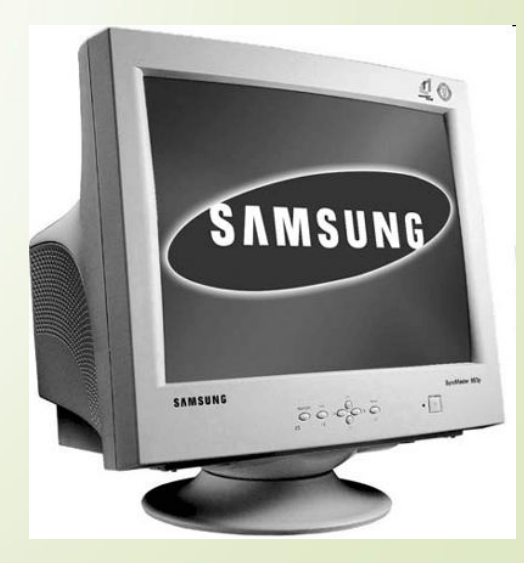

- **Исчезают цвета.**
- **П Тусклое изображение**
- **П** Нет изображения
- **Не включается графический или текстовый режим**
- **Нечеткое изображение**
- **Монитор не выходит из «спящего» режима.**

Струйный принтер

▪Принтер не включается. - Отсутствует напряжение. Неисправен блок питания принтера

Головка принтера не двигается. 1ринтер мнет бумагу.

### **Поломки лазерного принтера**

- ǽринтер не включается.
- ǽринтер не затягивает бумагу.
- ǽринтер мнет бумагу.
- Бледная печать.

- Error 11. Кончилась бумага
- **Error 12. Нет картриджа или принтер открыт.**
- Error 13. ǽроизошло защемление бумаги.
- Error 16. ȁровень тонера в принтере очень низок.
- Error 21. Выход за границы бумаги
- Error 55. ǿоединение принтера и компьютера по какой-то причине неполноценно.

## Наиболее распространенные COOM OC Windows

Причины сбоев:

- Несовершенство программного обеспечения  $\Box$
- $\Box$ Несовершенство операционной системы
- $\Box$ Отсутствие ресурсов
	- Конфликты между устройствами
	- Ошибки драйверов
	- Ошибки Панели задач Windows

ǿоздание точки восстановления

 $\Box$ уск  $\rightarrow$  Все программы  $\rightarrow$  Стандартные  $\rightarrow$  Служебные  $\rightarrow$  Восстановление системы.

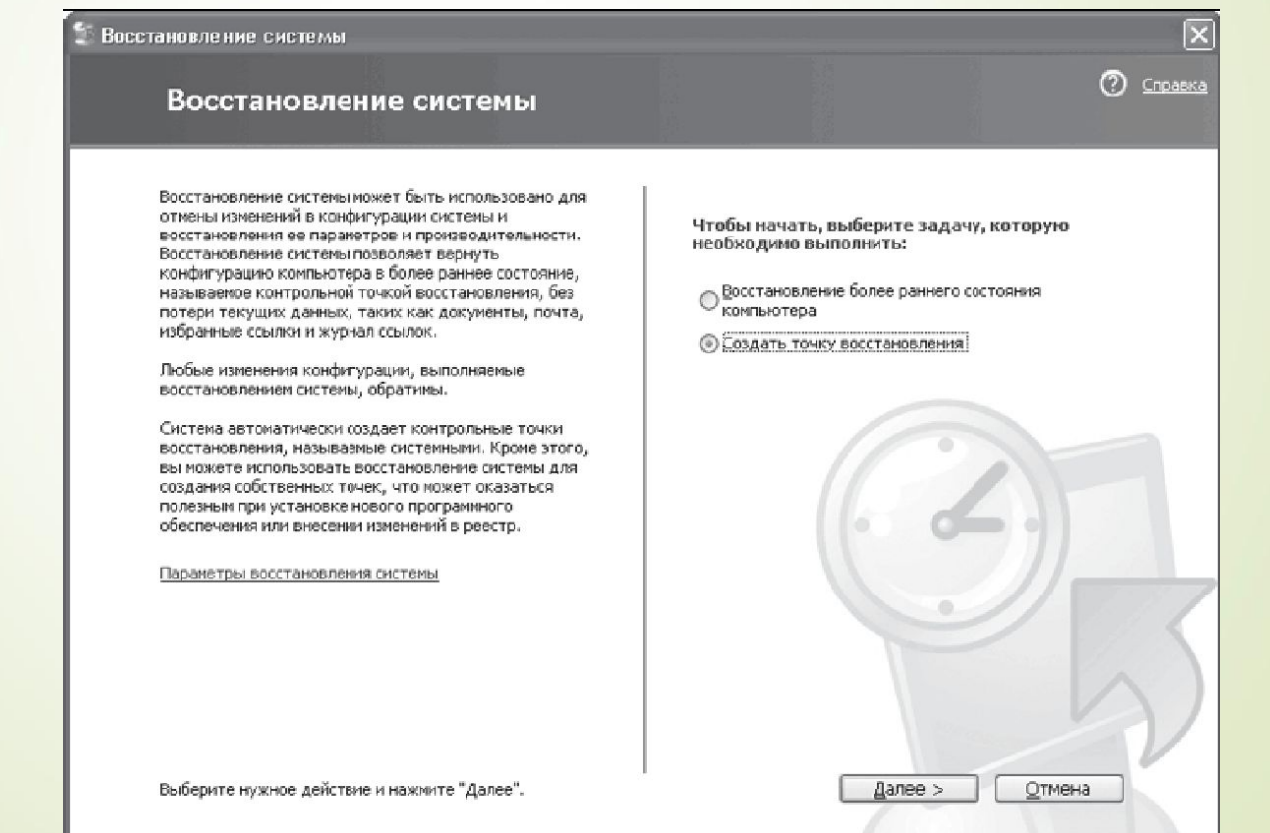

### Создание контрольной точки восстановления

Система автоматически создает по расписанию или перед установкой программ контрольные точки восстановления. Кроме того, с помощью восстановления системы можно создать собственные контрольные точки для кокентов времени, отличных от выбираемых системой.

Введите описание для контрольной точки восстановления. Выби случае возножного восстановления конпьютера.

Описание контрольной точки восстановления:

Перед устанозкой видеокарты

Текущие время и дата автоматически добавлены к этой и

Изменение этой контрольной точки восстановления после Убедитесь, что имя точки задано верно.

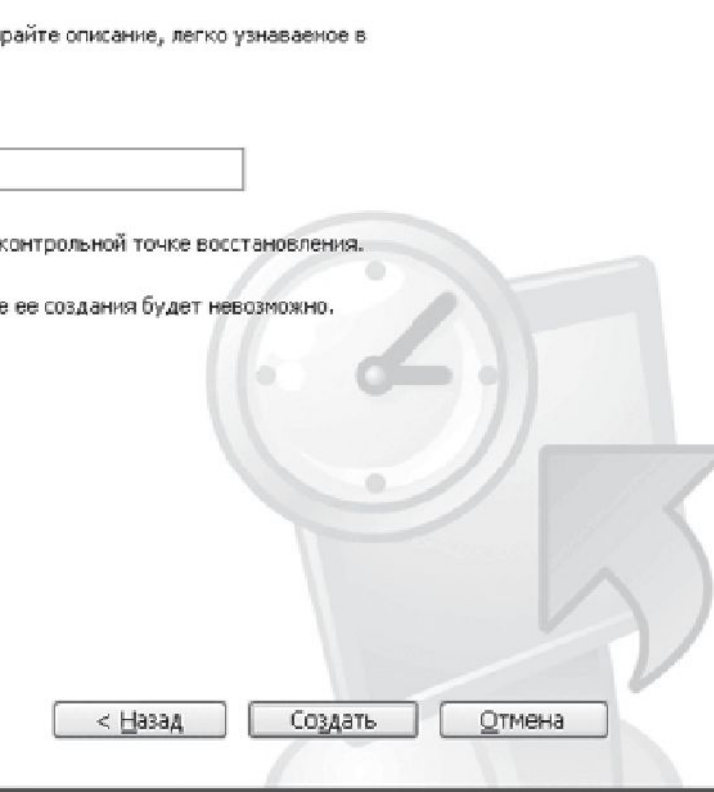

ව

Справка

### Контрольная точка восстановления создана

### Новая контрольная точка восстановления:

15 сентября 2005 г. 9:47:35 Перед установкой видеокарты

Чтобы выполнить какое-либо другое действие, щелкните "Домой".

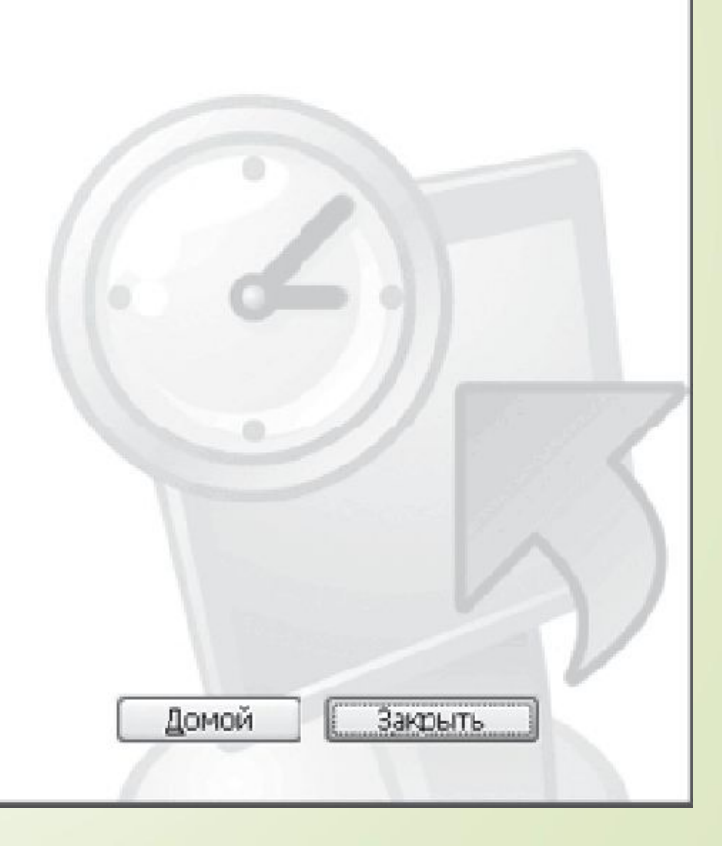

 $\mathbf{\overline{X}}$ 

Справка

Ω

## **Восстановление системы из ранее созданной точки □ Пуск → Всв ф Ф Ф Ф Н Ф В А Ф Н И Я**

→ ǿлужебные → Восстановление системы.

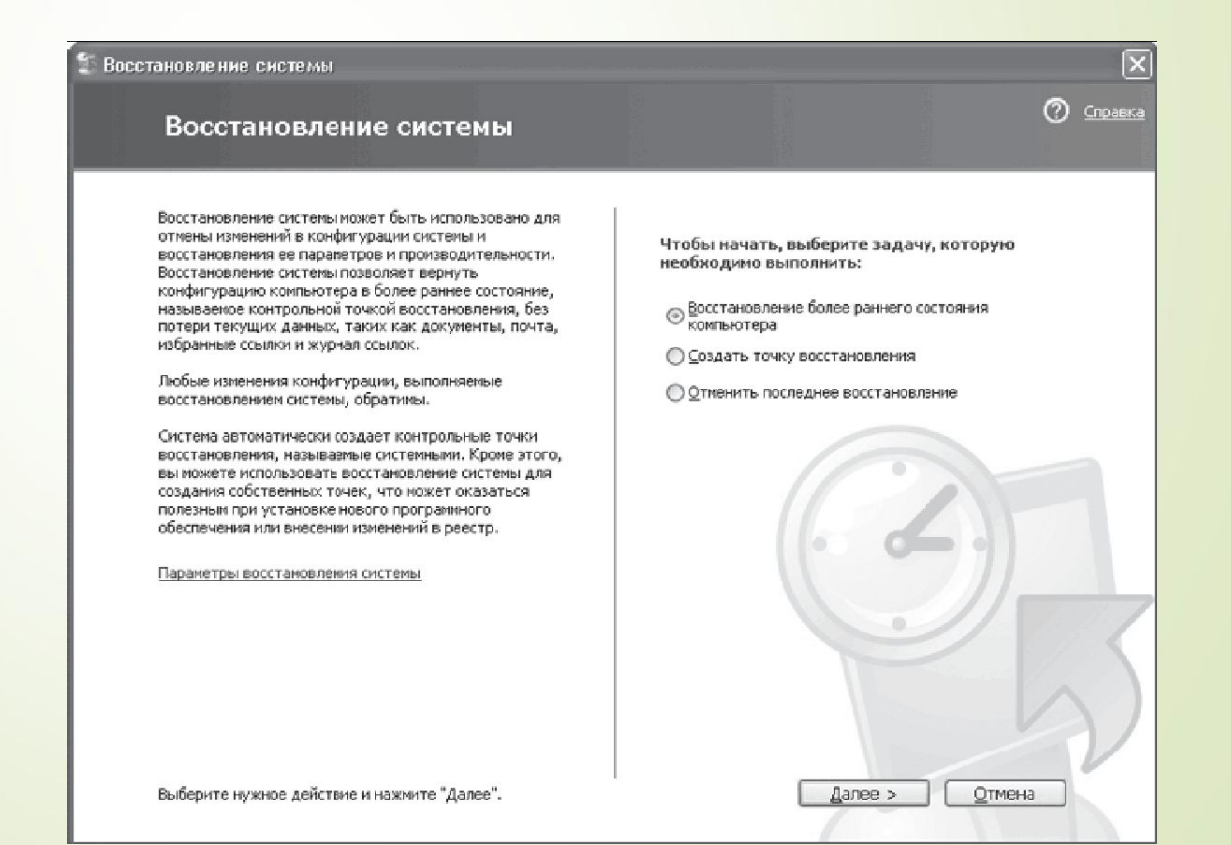

### Выбор контрольной точки восстановления

Дни, имеющие контрольные точки восстановления, отображаются в календаре жирным шрифтом. Контрольные точки для выбранной даты содержатся в списке.

Возможные типы контрольных точек восстановления: системные (запланированные точки, созданные системой), пользовательские (точки, созданные пользователем) и установочные (точки, создаваемые автоматически при установке программ).

1. Выберите в календаре день, выделенный жирным шрифтом.

2. Выберите в списке контрольную точку восстановления.

 $\odot$ 

Справка

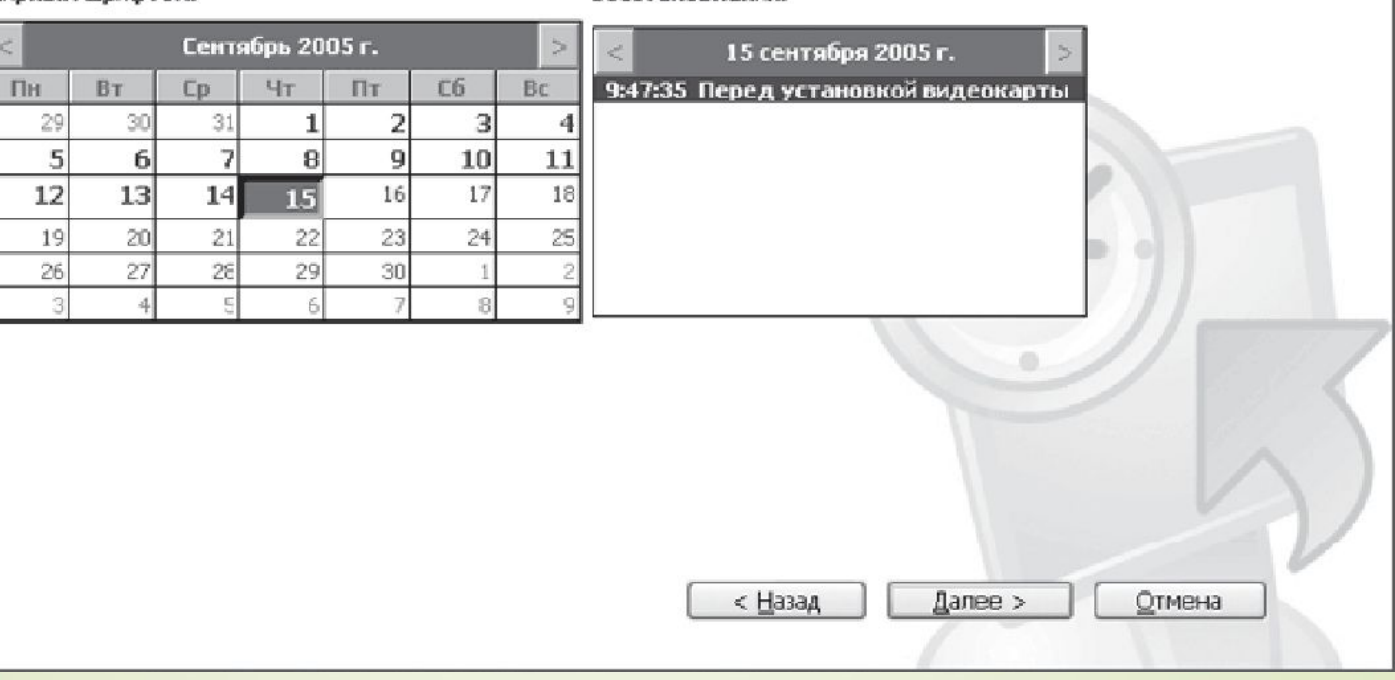

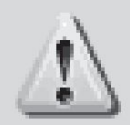

Изменения, выполненные над диском(ами) Е: С: после этой точки не может быть отменено, поскольку диск исключен из наблюдения восстановления системы или выключен и более недоступен.

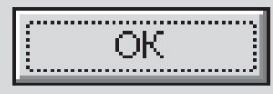

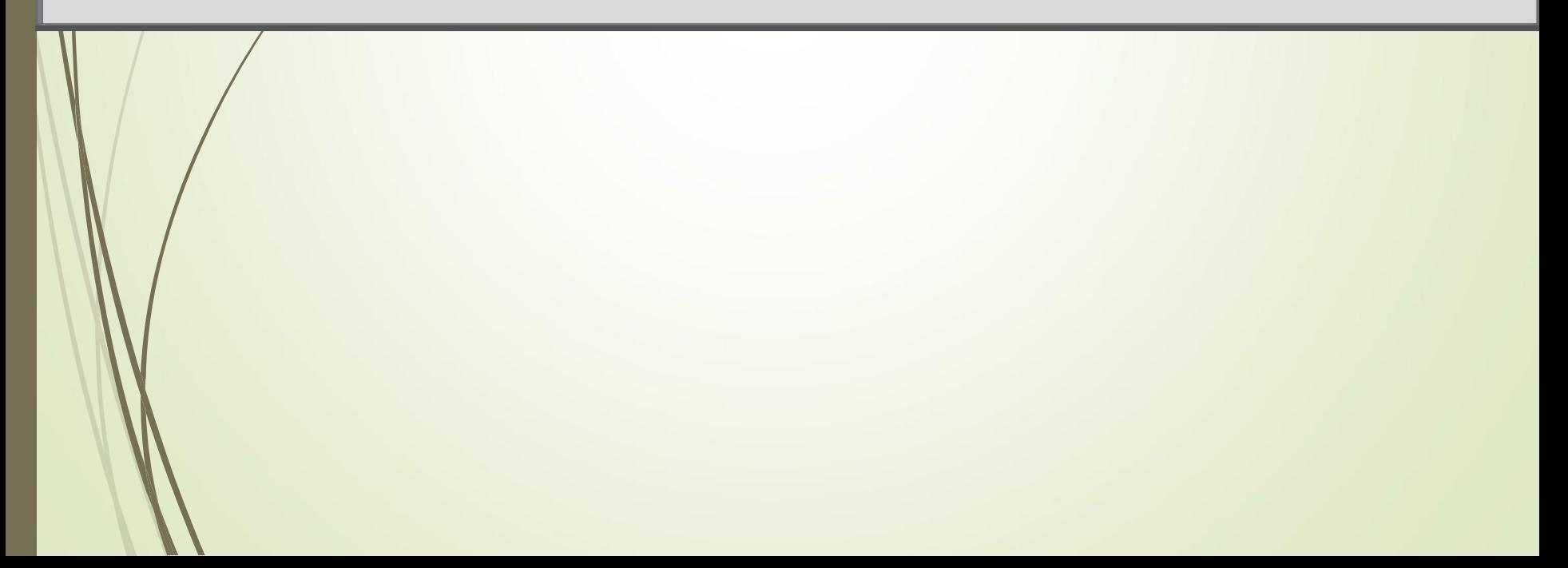

### Подтверждение выбора контрольной точки восстановления

### Выбранная контрольная точка восстановления:

15 сентября 2005 г. 9:47 Перед установкой видеокарты

Эта процедура полностью обратима и не затронет ваших текущих данных, таких как сохраненные документы или почта.

Во время восстановления системы будет выполнено автоматическое завершение работы Windows. После завершения восстановления система Windows будет перезапущена с использованием параметров системы на указанную выше дату,

Внимание: сохраните результаты работы и закройте все открытые програнны перед продолжением.

Програние восстановления системы требуется некоторое время для сбора информации о выбранной контрольной точке восстановления перед выполнением перезагрузки компьютера.

Чтобы восстановить состояние компьютера на указанное время, щелкните "Далее".

< Назад Далее > Отмена

 $\overline{\mathsf{x}}$ 

2 Cripaska

# процессорного кулера

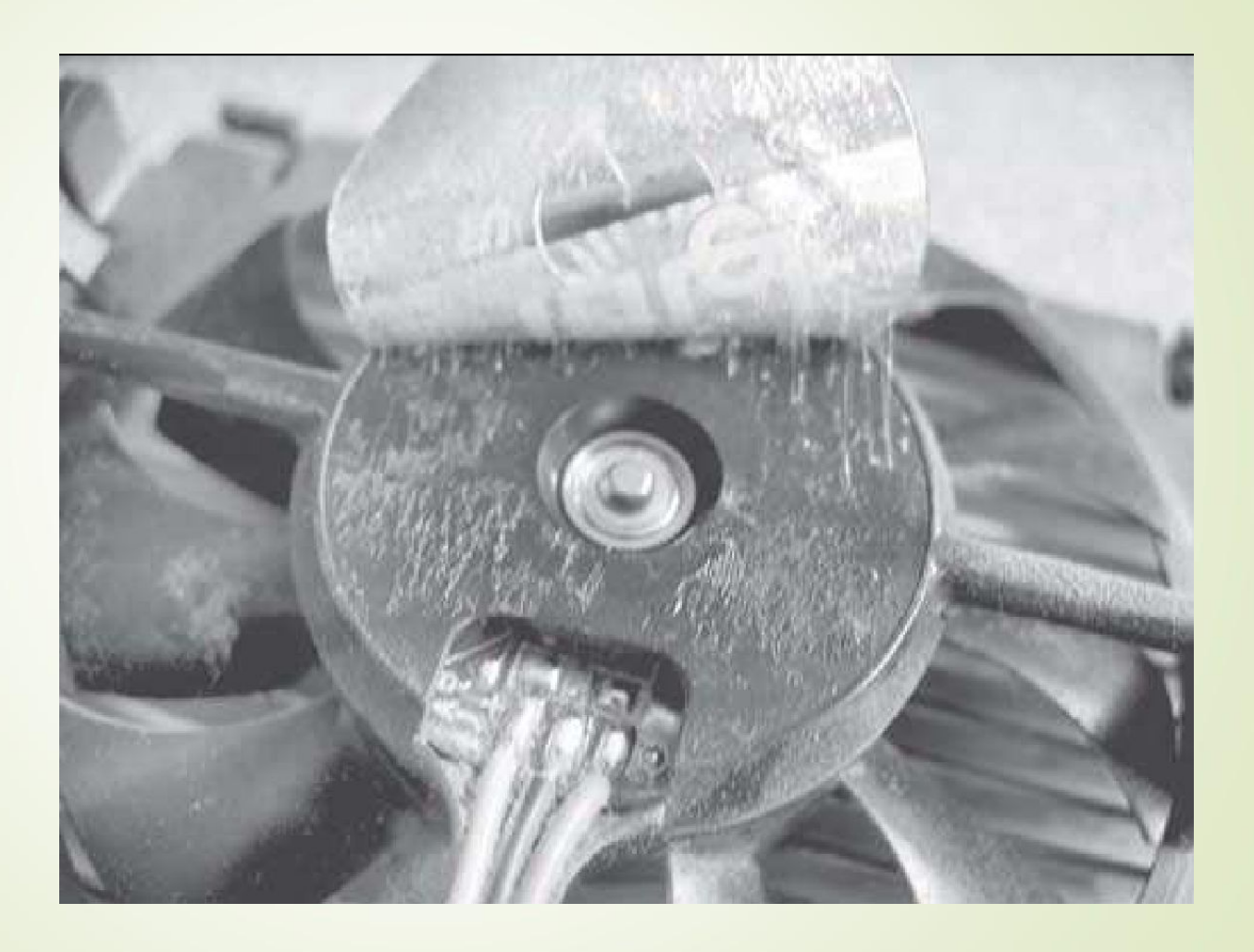

## ǽрофилактика неисправностей жесткого диска

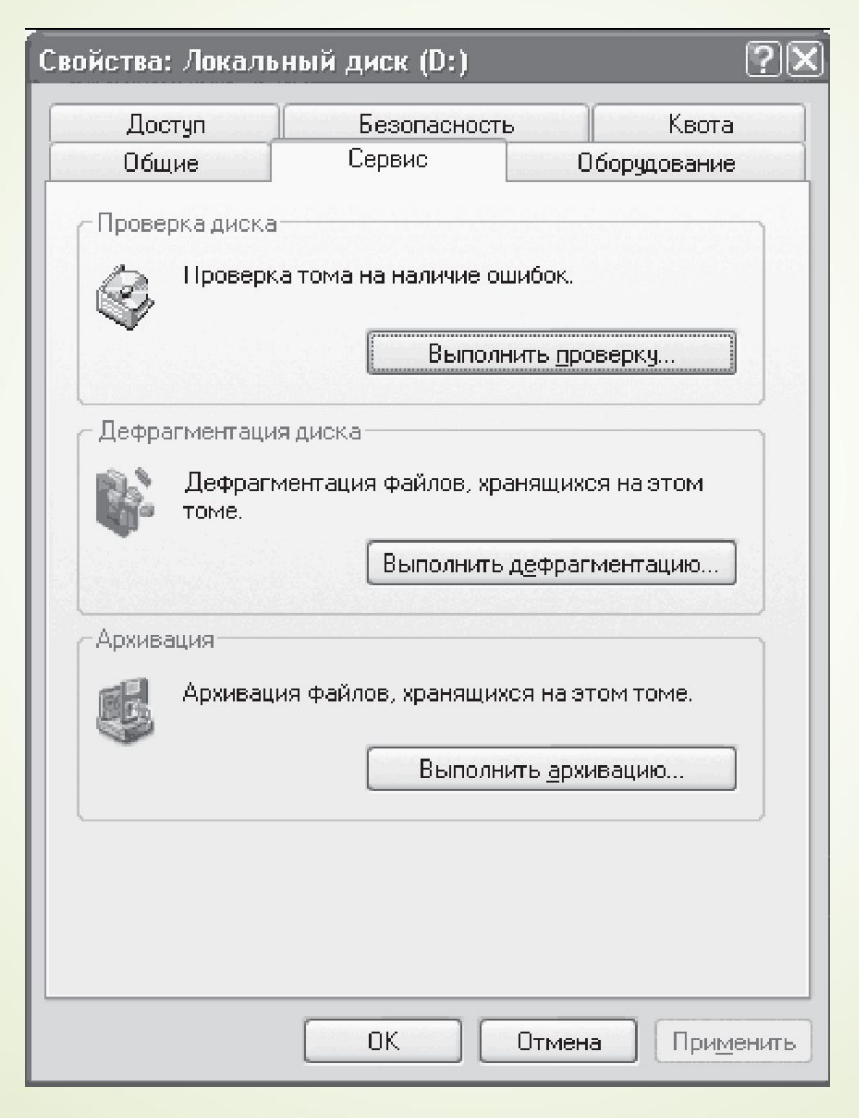

### Рекомендации:

- Не стоит ничего удалять в папках Windows, Documents and Settings,  $\Box$ Program Files.
	- Не трогайте реестр.
	- При изменении важных параметров, перед установкой программ и драйверов, стоит пользоваться утилитой - Восстановление системы.
	- Установите браузер Опера или FireFox
- Поставьте и пользуйтесь несколькими утилитами для очистки  $\Box$ CUCTEMbI - Ccleaner, regcleaner, WinTools.net
- Контролируйте, что вы устанавливаете и зачем.  $\Box$
- Раз в месяц запускайте проверку диска на наличие ошибок  $\Box$
- Сделайте дефрагментацию диска  $\Box$
- Хоть иногда, записывайте диски с резервной информацией  $\Box$